# **EScribe**

Copyright © 2016 Dimension Engineering LLC

www.evolvapor.com

## **Table of Contents**

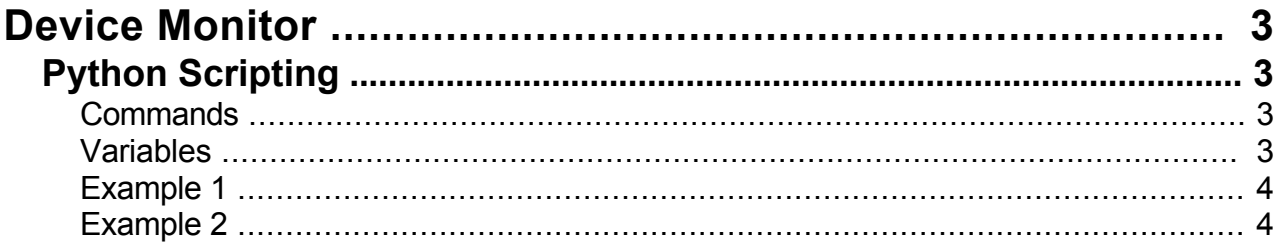

### <span id="page-2-0"></span>**[Device Monitor]({3BA1205B-234F-4E73-B051-42B341AC8F2A})**

The EScribe Device Monitor can be used to monitor all aspects of an Evolv DNA vape. Device Monitor features data logging, scripting, statistics, and can graph power, temperature, current, voltage, and more in real time.

## *Python Scripting*

Device Monitor features built-in IronPython scripting. This can be used for scientific study, automation, and testing.

To run a script, click the Diagnostics button in Device Monitor, and select Advanced from the popup menu. Then click Run Script.

If you run scripts often, go to the Options menu in EScribe, click User Interface, and select either Researcher or Manufacturer mode. In either of these modes, Run Script will be on the Diagnostics menu, and will not have a warning message. This will save you time.

#### **Commands**

As a reference, here are the functions available through the Python scripting:

ECig.Puff(time) Time is in seconds.

ECig.ClearTracking() Removes all variables from the graph.

ECig.Track(state) Adds a variable to the graph. Tracked variables update more quickly.

ECig.IsTracked(state) Returns True if the variable is on the graph.

ECig.StopTracking(state) Removes a variable from the graph.

Recorder.Record(filename) Starts recording a CSV file. You can't change which variables are on the graph while recording.

Recorder.StopRecording() Stops recording a CSV file.

Recorder.IsRecording Returns True if the Device Monitor is recording.

Serial.Open(portName) Serial.Open(portName, baudRate) Opens a serial port. If you do not specify a baud rate, the default is 9600 baud. You can use the returned object to communicate with a serial device.

UI.Message(text) Pops up a message box.

#### Variables

<span id="page-3-0"></span>The ECig object also has an indexer.

 $x = ECig[state]$  $ECig[state] = y$ 

States are strings representing the variables in the device monitor. For example, ECig['Power Set'], ECig['Current'], ECig['Battery Cell 1'].

Here is a list of available variables:

Power Power Set Temperature Temperature Set Current Voltage Cold Ohms Live Ohms Puffs Last Puff Energy Last Puff Power Last Puff Temperature Last Puff Peak Temperature Last Puff Time Battery Charge Battery Pack Battery Cell 1 Battery Cell 2 Battery Cell 3 USB Power USB Current USB Voltage

#### Example 1

This sample script records current, voltage, and power while doing 3-second puffs ranging from 5 to 30 watts.

```
import time
ECig.ClearTracking()
ECig.Track('Current')
ECig.Track('Voltage')
ECig.Track('Power')
Recorder.Record(r'C:\Users\James\Test.csv')
time.sleep(1)
for p in xrange(5, 35, 5):
   ECig['Power Set'] = p
  ECig.Puff(3)
   time.sleep(6)
Recorder.StopRecording()
```
Example 2

This sample script communicates with a Dimension Engineering [Sabertooth 2x32](https://www.dimensionengineering.com/products/sabertooth2x32) motor driver on COM10, turning on power output P1. (This can be useful for controlling air cylinders, relays, etc.)

Then, it does a 5-second puff at 20 watts. Finally, it turns off power output P1, and reads back the puff energy and displays it in a message box.

**import** time

```
ECig.Track('Last Puff Energy')
motor = Serial.Open('COM10', 9600)
motor.WriteLine('P1: 2047')
time.sleep(1)
ECig['Power Set'] = 20;
ECig.Puff(5)
time.sleep(5)
time.sleep(1)
motor.WriteLine('P1: -2047')
energy = ECig['Last Puff Energy']
ECig.StopTracking('Last Puff Energy')
```
UI.Message('The last puff energy was {0} milliwatt-hours.'.format(energy))